• / bany Nyy<br>July St

UPSTATE UPSTATE UPSTATE UPSTATE UPSTATE UPSTATE UPSTATE UPSTATE UPSTATE UPSTATE

OUR NEXT MEETING will be on Thursday THE SEPTEMBER MEETING will be JULY 16,1986 at 7:30 pm September 18, 1986 at 7:30 p.m.

> PLACE: CAPITAL DISTRICT PSYCHIATRIC CENTER New Scotland Ave. Next to Albany Medical Center

THERE WILL BE NO MEETING IN AUGUST BUT A NEWSLETTER WILL BE PUBLISHED. The agenda for the July meeting is as follows: A pictorial display on the 99/4a. New products from Databiotics will **be** shown. The Software Library Club will be present.

A NOTE to other Users Groups: The articles printed in the Upstate Newsletter may be reprinted if proper credit is given to the author and to the Upstate New York 99/4 Users Group.

ALBANY TEXAS INSTRUMENTS BULLETIN BOARD SERVICE (TIBBS)-out of service

UPSTATE 99/4A USERS GROUP P.O. BOX 13522 ALBANY, N.Y. 12212

VOL IV, NO. 6 JULY 1986 Allison Smith, EDITOR 439-4860

IiGROMO: TITLE SCREEN REDESIGN by Walter Howe, CIS 70277,3530

With the help of the GRAM KRACKER manual, "TI99/4: INTERN" by Heiner Martin, and my own poking around, I have put together this partial guide to modifying GROM 0, particularly the title screen and character sets. I can see that a lot more than this can be done as I begin to unravel :he Graphic Programming Language code contained in GROM 0, but this guide will concentrate on the changes that can be made by changing nothing more than data tables and text strings.

### TEXT MODIFICATIONS:

Most of the text on the title screen and the following menu screen appears in a single string beginning at (or near) memory addreus g048F. The string begins with the copyright symbol (hex OA). For the sake of illustration here, I will use the "'I in its place. The complete string is **19.1** TEXAS INSTRUMENTSHOME COMPUTER". The copyright character will not appear in the GRAM KRACKER editor in ASCII mode. You have to switch to hex mode to see the OA character.The copyright symbol itself is defined at g0998 - mora about this later. If you do not want to keep the copyright symbol, you can overwrite it with whatever character you want or even redefine the symbol. The top text line on the screen uses the 8th through 24th characters of the string. The second line uses characters 25 through 37. The bottom line on the screen uses characters 1 through 24. Count spaces as characters, of course, and notice that there are two spaces after "1981". The top two lines are repeated on the following menu screen. The main things to realize are that any .modifications to the string at g048F will appear in three different places, and that your replacement string cannot be longer than the given one. Other text Appears as follows:

0148 - READY-PRESS ANY KEY TO BEGIN  $q025D - PRESR$  $094D - FOR$ 

GRAPHICS CHANGES: The Texas Instruments logo - the state of Texas with the embedded "t" and "i" is defined beginning at or near g0950. Nine special graphics characters are designed which fit together in a 3x3 pattern to c-eate the logo. The pattern is as follows:

> 123 456 789

The logo appears on the title screen, the menu screen, and is sometimes used by cartridge based programs, as well. If you substitute your own design, be prepared to find it appearing in unexpected places. The nine characters are defined by eight hex character pairs each or by 16 hex characters just as they are in basic/xbasic. In case you have one of the slightly different operating systems, look at or near g0950 for hex characters beginning 01 03 03 03 03 03 03 03 03 FC... . Immediately after the logo patterns appear 8 hex pairs at or near g0998 defining the copyright sign. This pattern begins 3C 42 99 Al... . As indicated above, you can use this, ignore it by substituting a text character in your own character string, or substitute your own pattern for your It is identified in text by the hex pair OA. It will not show up on screen in the GRAM KRACKER editor ASCII mode - only the hex mode.

EDITING COLORS, INCLUDING COLOR BARS:

The color table for the title screen and follow-on menu screen is located at or near 80459, beginning with a series of 12 hex 17's. The 17's define the character set colors (black on cyan). You can, of course, change these to any other preferred text am, background colors. Following the 17's, the next 16 hex pairs, all beginninn with 0, define the different colors that appear in the color bars. Change these to substitute your own color patterns as you wish. If you make them all the same color, the bars will be a solid color instead of a pattern of colored squares, for example. Whatever you select will appear in<br>both the top and bottom color bars. Finally, the edge color is defined as the second digit of hex location 9045B, which is F7. Change the 7 (cyan) to anything else you want.

#### CHARACTER SETS:

There are three character sets in GROM 0 - the large eight dot high capitals (with numbers and symbols - ASCII 32 through 95 or hex >20 through >6F), the 7-dot high capitals (likewise), and the so-called lower case characters, which are really small capitals. The NEWCHARS utility provided with the GRAM KRACKER alters the last two sets, but {\_not the title screen capitals set. The eight dot set begins at g0484 with a series of 8 00's, which is the space character, of course (ASCII 32 or hex >20). The smaller capitals begin immediately following the large capitals at g0684 with 7 00's for the space character. lower case begins at g0874 with 00 20 10 08 00 00 00 representing the grave accent (') or ASCII character 96 (>60) and continuing through character 127 (>7F). The set concludes at g0940, just before text "FOR" and the TI logo set.

## SUMMARY OF KEY ADDRESSES'

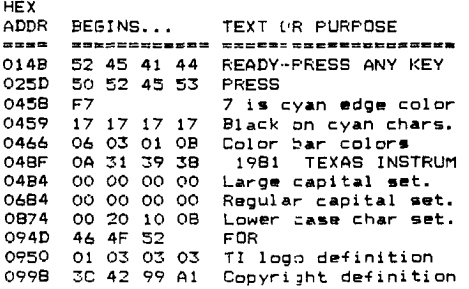

#### IF YOU WOULD LIKE TO EXPLORE FURTHER: It is fairly easy to move the color bars, change their size, and change and move text and graphics, bat the systems of numbering screen locations are complex and far from obvious at first look. (Yes, I meant systemS.) One of the systems is the consecutive numbering of locations in hex that is used in Assembly language. Another is to specify row and column addresses, but the addresses as they appear in hex code (the way you see it from the GRAM KRACKER) are a different story. Row addresses begin with AO and column addresses begin with 80. A third system is to specify row and column offsets from the last address. If you have the book "TI99/4A INTERN", this should be enough to help you figure out the addressing systems. If you do not, I don't advise your trying to touch this area unless you are a very knowledgable programmer. explain the uses of the different systems used by the GFL would approach book length (and I hope someone writes it!).

# PRESIDENTS'S COMPUTER CORNER

This month we will have three software products from DATABIOTICS to demonstrate

(1) Supercartridge with disk utilities.

(2) Diskmaster I - disk manager with much more ability.

(3) BITMAC - a grpahics/artist program .

In the future we should have some products from Pilgrim's Pride to show.

FOR SALE

One PE box with ss/sd disk drive, TI disk controller, and 32k (\$325.00) - call Nick at 372-1178.

One 32k memory sidecar - (\$50.00) - call Art at 370-5215

Andy Lawton has the following for sale - call 829-7067 after 5 pm:<br>1 - TI 32K card for peb \$75.00<br>1 - Foundation 128k card w/Disk Emulator - \$150.00 Software and all available free  $1 -$  Shugart (TI) ss/dd disk drive - \$50.00 Will consider best offers.

Do you have something to sell? See me at the meeting ,

Arthur F. Payeur

 $\ddot{\phantom{a}}$